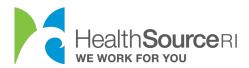

## How to Provide a Reasonable Explanation for Income

- 1. Once you've logged in to your secure HealthSource RI account, *If you have unverified information that requires documentation, you will see the message on the top left of your dashboard. Just select Provide Supporting Documentation.*
- 2. If you don't see this message, go to the I Would Like to... section of your dashboard and select Upload a document/View uploaded documents.

## My Dashboard

For help picking the right healthcare plan, including a walkthrough of our new and improved dashboard, visit our YouTube channel for a series of brief videos.

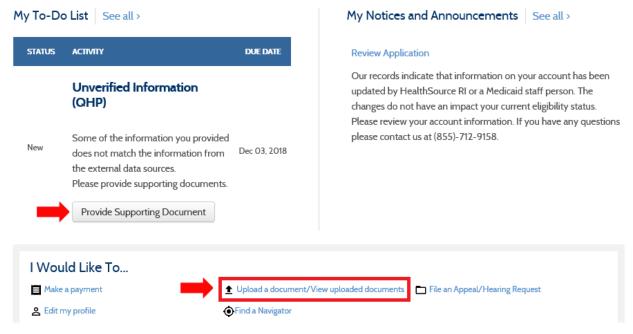

3. Select the person in your household who needs to verify their income.

Tip: If multiple members of the household need to verify income, you will need to follow the process for each member separately.

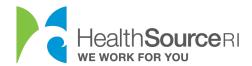

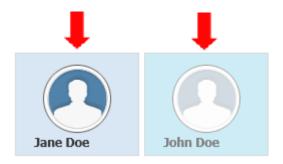

4. Select the checkbox information for the income verification.

You can use the "Reasonable Explanation" option to explain a sudden change in income or unsteady income. This is helpful for when you don't have a document to prove your current income.

Choose one of the reasons from the drop-down.

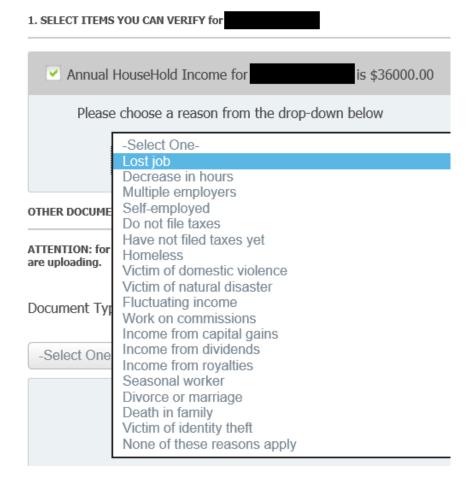

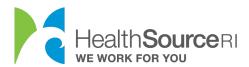

5. You can still upload a document if you have one. Select the best description of your document from the dropdown.

## OTHER DOCUMENTS

ATTENTION: for non-medical DHS programs (SNAP, CCAP, RIW, GPA, SSP, etc.) you must select from the below dropdown what you are uploading.

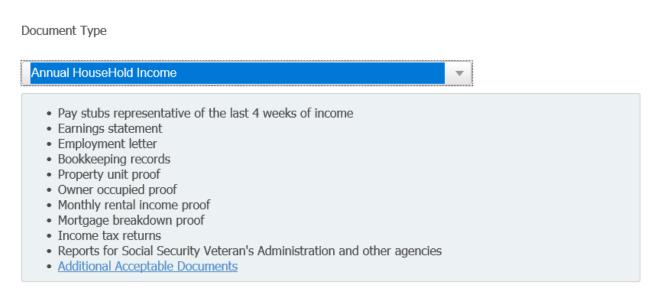

 Search your computer for the document and upload. You will be able to see all documents uploaded for your account within this section as well. Select Submit & Go to Dashboard once this is complete.

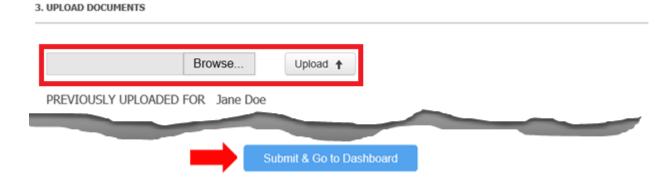